# Pilote LCD

Module IOC — MU4IN109 Franck Wajsbürt

IOC - MU4IN109

LCD

## Présentation du LCD

http://www.newhavendisplay.com/specs/NHD-0420DZ-FL-YBW.pdf

→ http://www.newhavendisplay.com/app\_notes/ST7066U.pdf http://en.wikipedia.org/wiki/Hitachi\_HD44780\_LCD\_controller

Dans une documentation technique, on trouve :

- La connectique
- Un schéma interne du ou des circuits de contrôle
- Les instructions interprétées par le micro-contrôleur interne
- Les chronogrammes pour l'envoi des commandes ou la lecture des données internes
- Les séquences spécifiques
	- Démarrage, arrêt, etc
- Des morceaux de codes d'usage

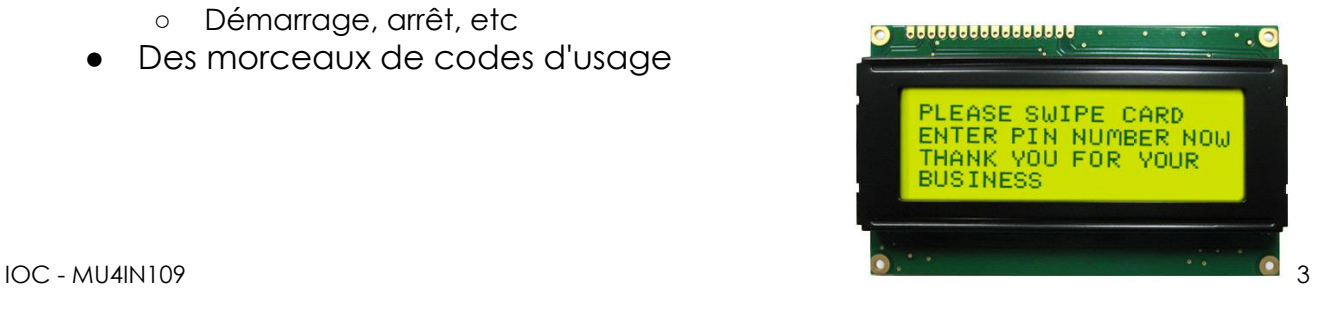

## Connectique du LCD

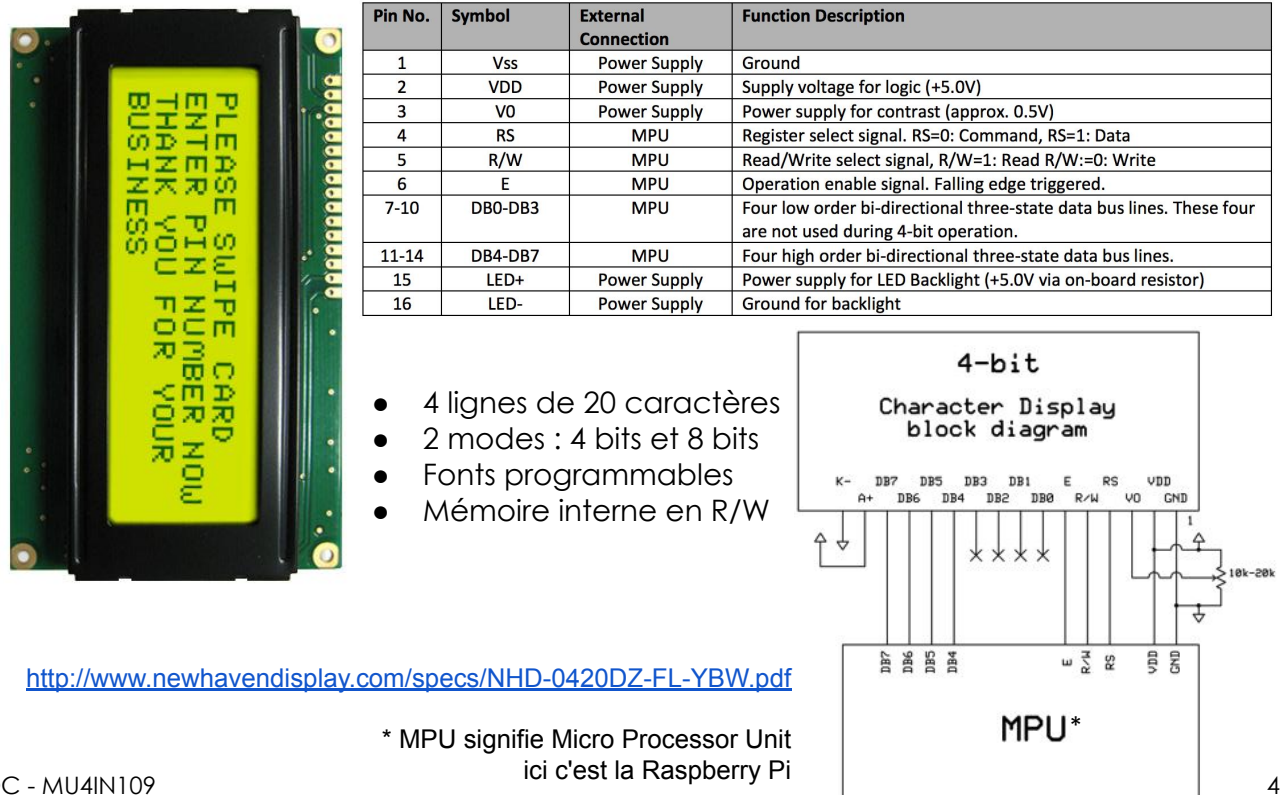

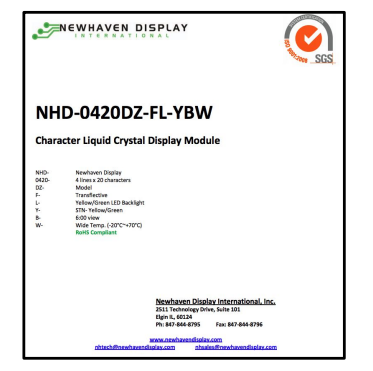

### Contrôleur interne du LCD

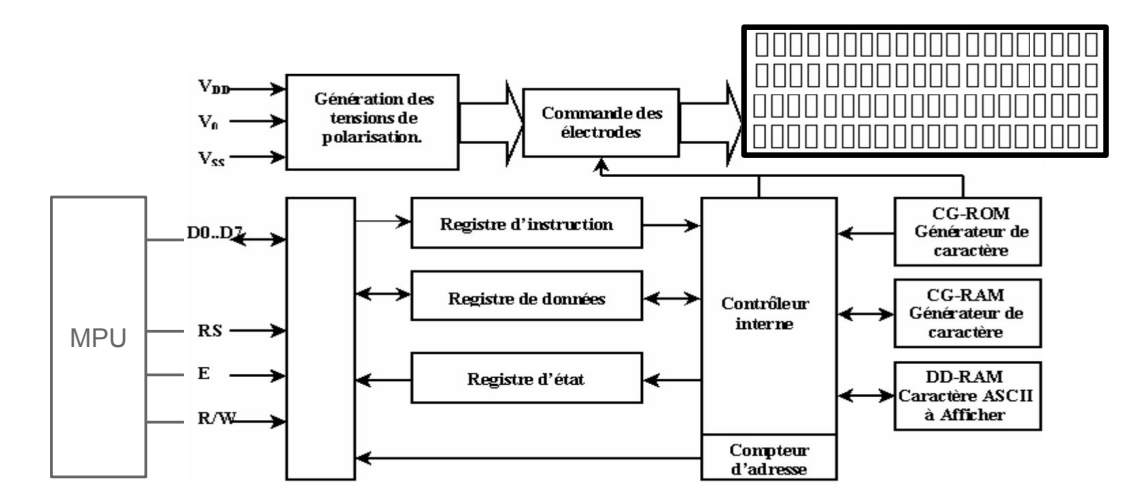

- Le contrôleur du LCD est un ST7066U compatible avec le HD44780 http://www.newhavendisplay.com/app\_notes/ST7066U.pdf http://en.wikipedia.org/wiki/Hitachi\_HD44780\_LCD\_controller
- C'est un ASIC dédié configurable (p. ex. Générateur de caractères)

IOC - MU4IN109

Connexion avec la Raspberry Pi

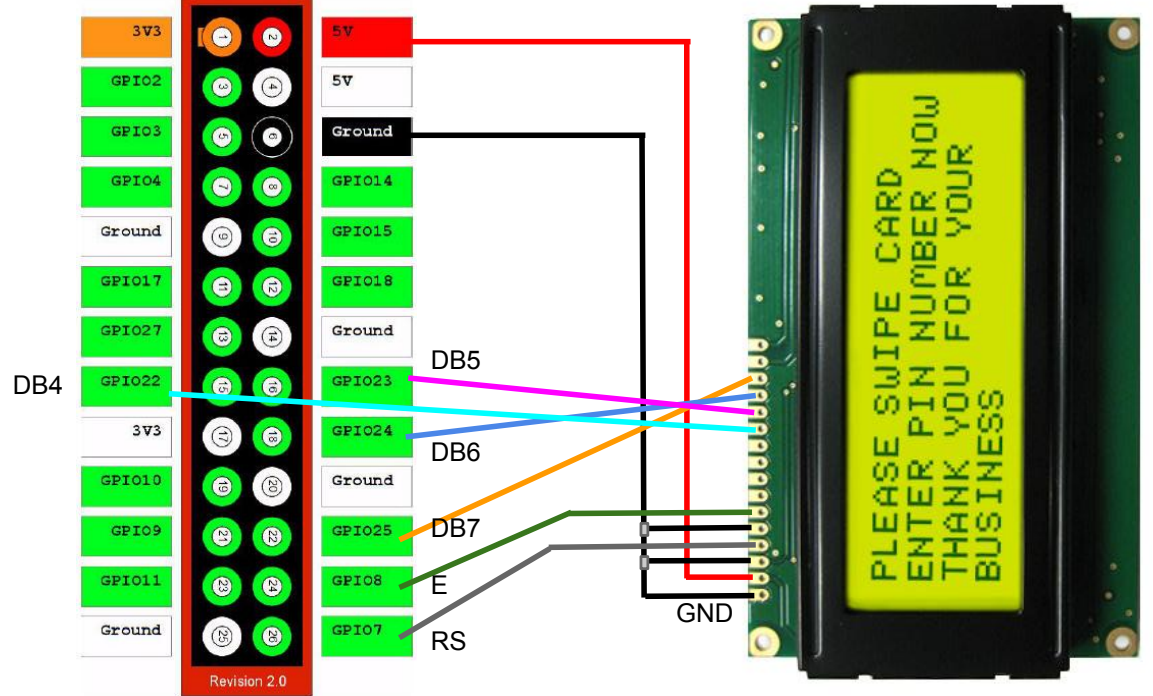

### Jeu d'instructions

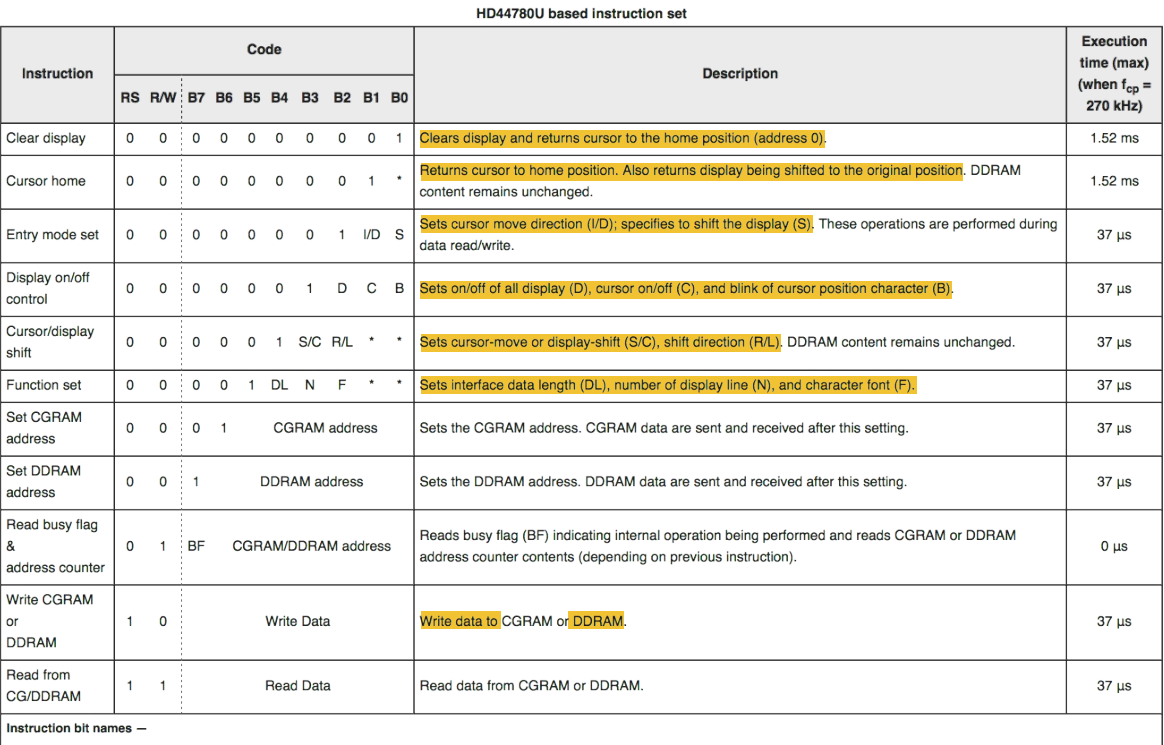

DD - 0 = decrement cursor position, 1 = increment cursor position; S - 0 = no display shift, 1 = display shift, D - 0 = display off, 1 = display on; C - 0 = cursor off, 1 = cursor on; B - 0 = cursor blink off, 1 = cursor b dots;  $BF - 0 = can accept instruction$ ,  $1 = internal operation in progress$ .

IOC - MU4IN109 7

### Séquence d'écriture

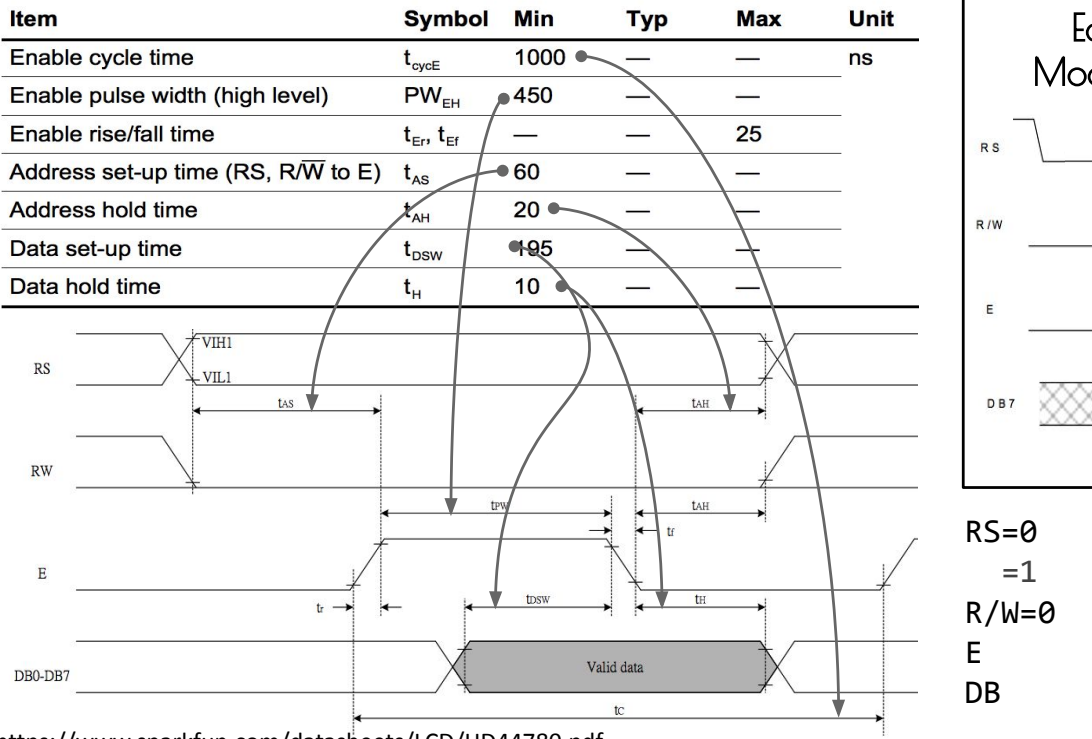

https://www.sparkfun.com/datasheets/LCD/HD44780.pdf

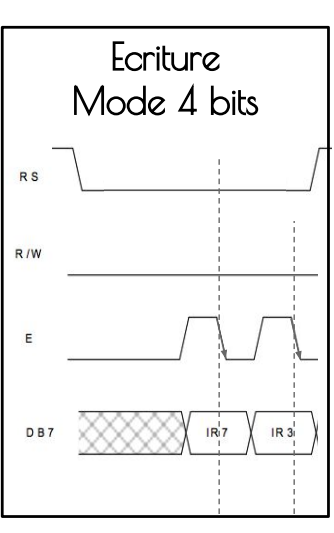

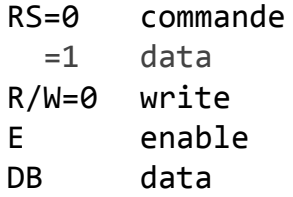

### Commande par les GPIO

On ne peut pas reproduire précisément les chronogrammes mais ce n'est pas grave, les durées à respecter sont des minimum

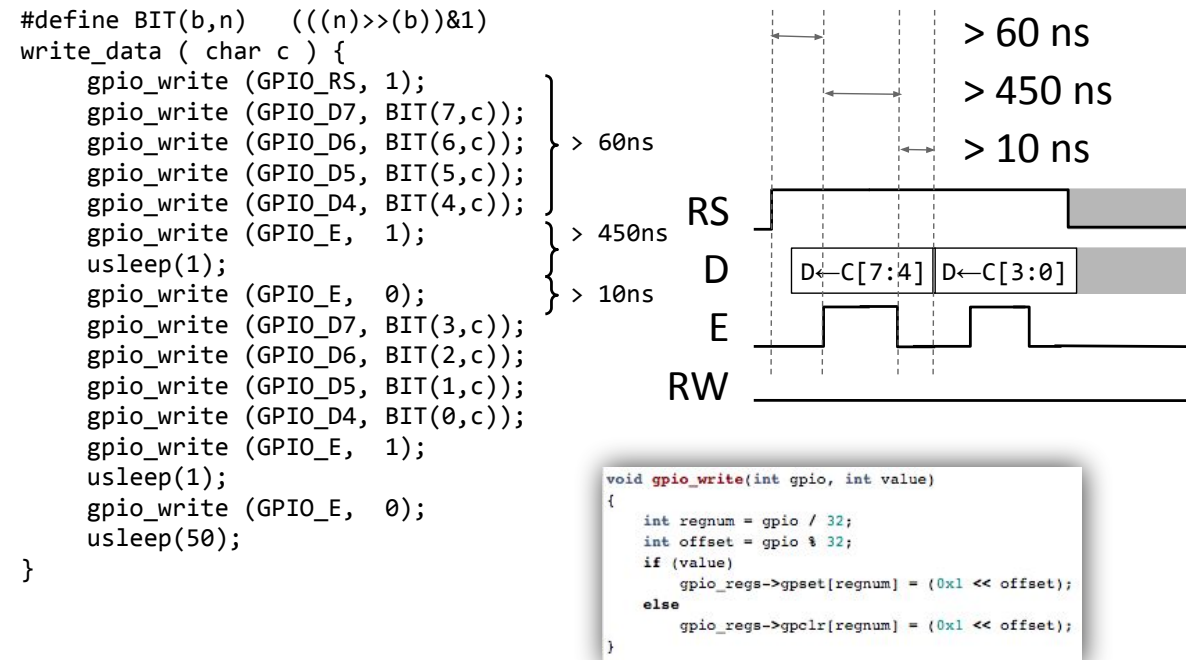

```
IOC - MU4IN109
```
### Initialisation

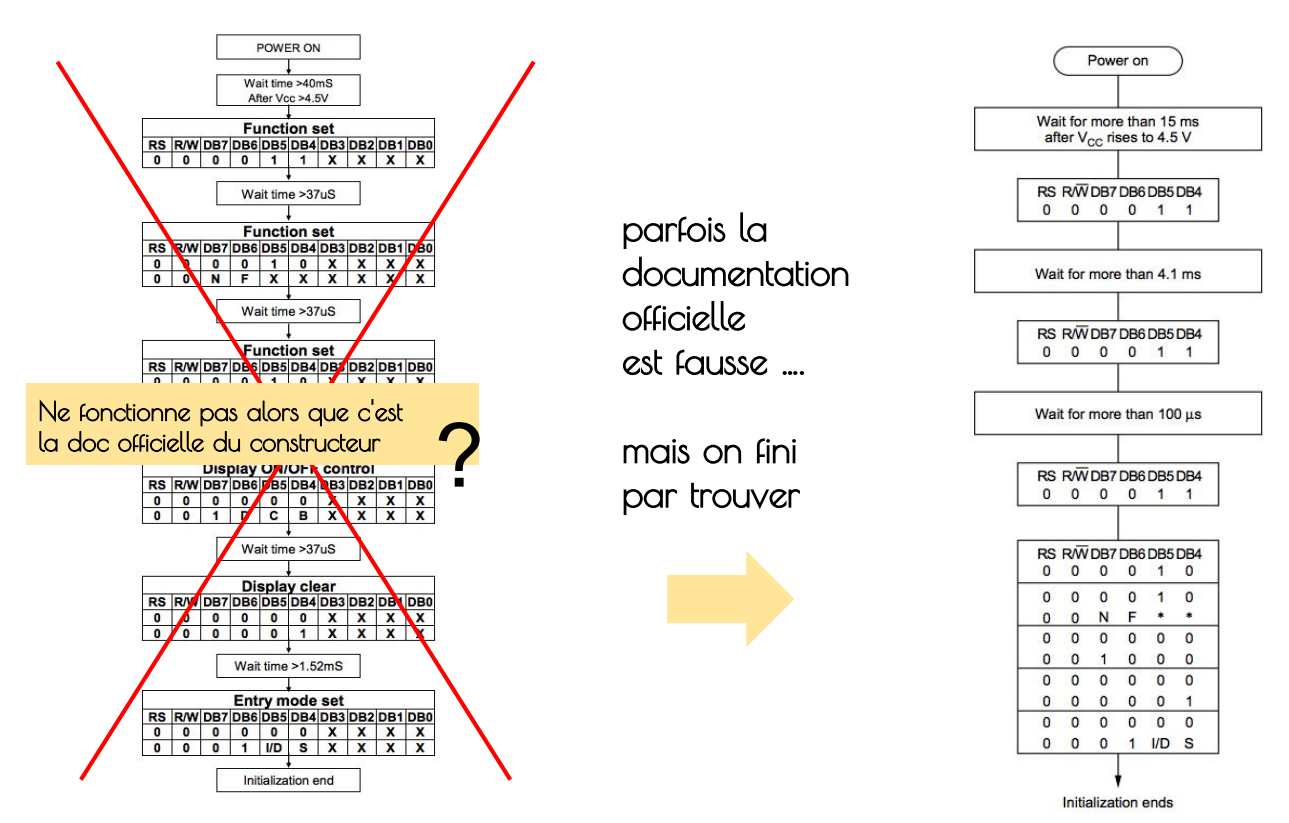

http://www.newhavendisplay.com/app\_notes/ST7066U.pdf https://www.sparkfun.com/datasheets/LCD/HD44780.pdf

### Initialisation

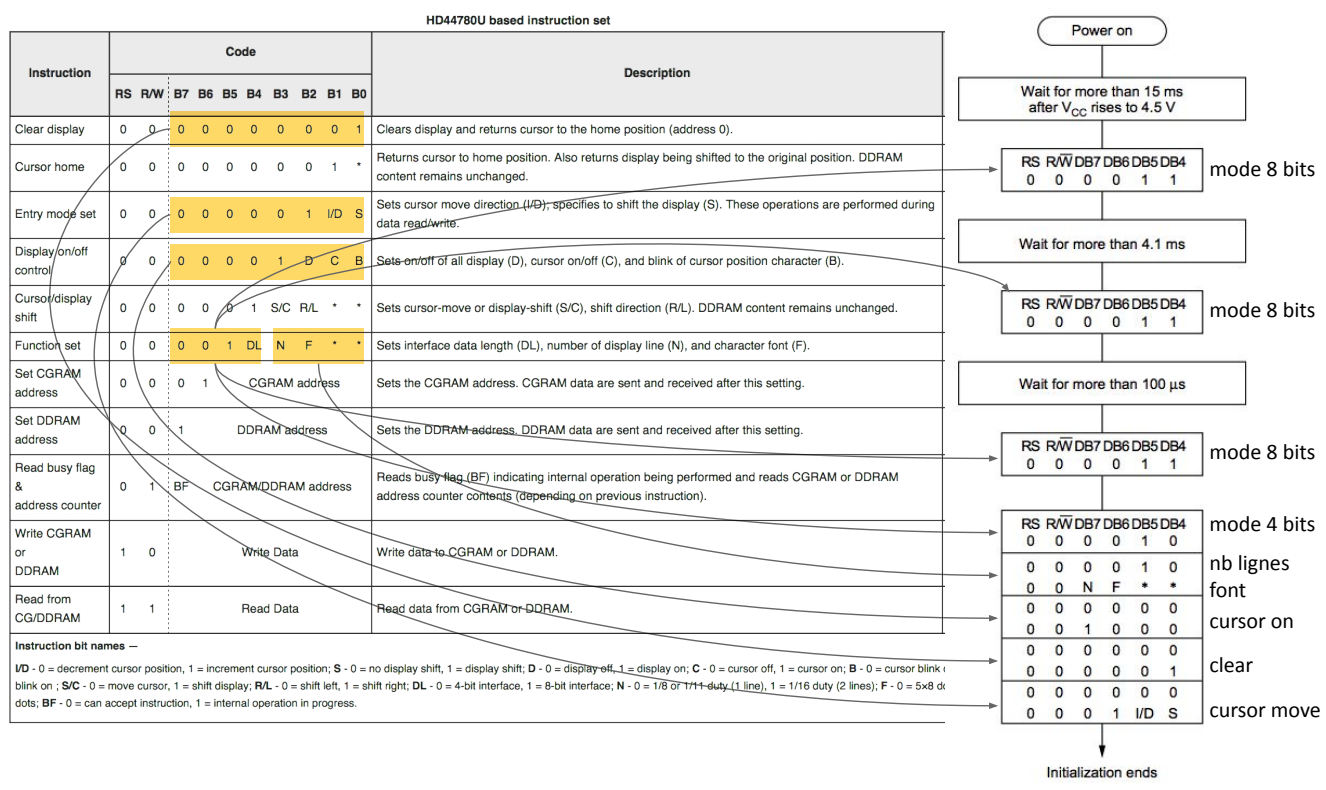

IOC - MU4IN109

### adressage des lignes

Cet afficheur ne contient que 2 lignes mais repliées

- Ligne 1 en rouge
- Ligne 2 en bleu

Les adresses, ici sont en hexadécimale 0x13 = 19, 0x40 = 64

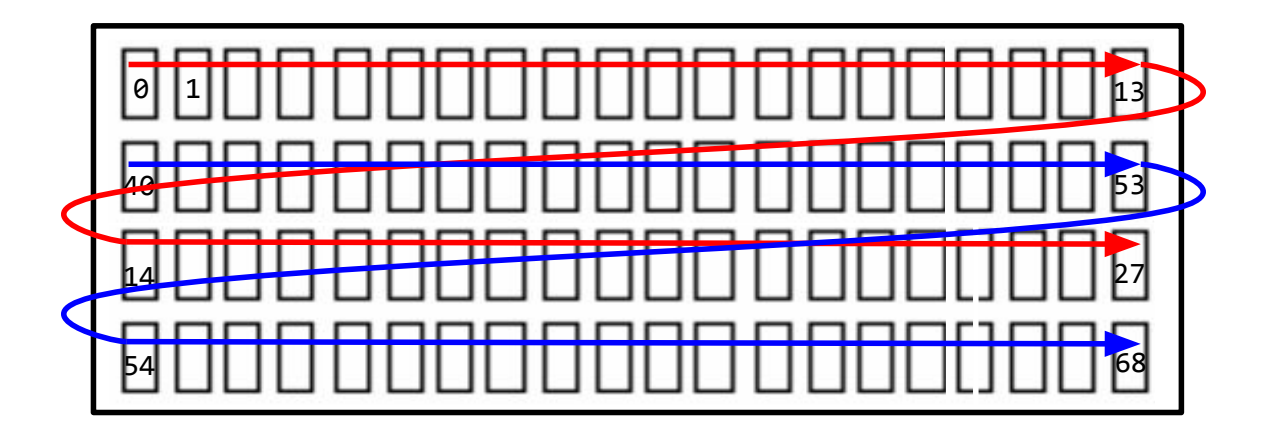

# driver suite kmalloc et ioctl

 $\overline{OC}$  - MU4IN109 13

# kmalloc

### Espace d'adressage virtuel

Chaque processus dispose d'un espace d'adressage propre.

![](_page_7_Figure_2.jpeg)

IOC - MU4IN109

15

### Mapping de l'espace virtuel

Les segments de l'espace d'adressage virtuel de chaque processus sont mappés dans des segments de l'espace d'adressage physique. Ce sont les composants MMU qui se chargent de la traduction d'adresses

![](_page_7_Figure_7.jpeg)

### Mapping de l'espace virtuel noyau

Les segments virtuels utilisés par l'OS sont mappés dans les mêmes segments physiques pour tous les processus.

![](_page_8_Figure_2.jpeg)

IOC - MU4IN109

17

### Mapping de l'espace virtuel utilisateur

Les segments de l'utilisateur sont évidemment mappés à des adresses différentes pour chaque processus.

![](_page_8_Figure_7.jpeg)

### Mémoire paginée

Une page est un segment d'adresse, aligné en mémoire, de taille fixe. Typiquement, la taille d'une page est de  $4kB = 2^{12}$  Bytes

![](_page_9_Figure_2.jpeg)

IOC - MU4IN109

19

## Allocation des pages physiques

- Chaque segment d'adresse virtuel est aligné sur une page et sa taille est un nombre entier de page, chaque segment virtuel est formé d'un nombre entier de pages virtuelles.
- Le mapping consiste à mapper chaque page virtuelle dans une page physique.
- Le mapping est décrit dans une table des pages (tableau indexé par VPN contenant PPN)
- Un segment virtuel est mappé à la demande.

![](_page_9_Figure_10.jpeg)

### Translation Look-aside Buffer : TLB

Pour accélérer la traduction d'adresse, on place dans les MMU des caches de traductions d'adresses : les TLB.

Les TLB sont des extraits de la table de page.

Ici, une TLB à 4 entrées contenant les 4 dernières traductions lues dans la table de pages.

![](_page_10_Picture_204.jpeg)

Pour chaque entrée, il y a un bit de validité et un couple VPN-PPN

Ce cache est petit (moins de 64 entrées) et le plus souvent associatif (n'importe quelle case peut servir à n'importe quelle traduction).

![](_page_10_Figure_7.jpeg)

IOC - MU4IN109

21

### Allocation mémoire dans le noyau

En mode noyau, l'allocation mémoire utilise kmalloc et la désallocation kfree. Ces fonctions ont un argument de priorité supplémentaire pour la fonction kmalloc()

- **GFP\_KERNEL :** allocation normale de la mémoire du noyau
- **GFP USER** : allocation mémoire pour le compte utilisateur (faible priorité)
- GFP\_ATOMIC : alloue la mémoire à partir du gestionnaire d'interruptions

```
#include <linux/slab.h>
buffer = kmalloc(64, GFP_KERNEL);
if(buffer == NULL) {
     printk(KERN_WARNING "problème kmalloc !\n");
     return -ENONEM;
}<br>kfree(buffer), buffer = NULL;
                                  // L'assignation de buffer évite
                                  // l'usage après la désallocation
```
### copie entre espace d'adressage kernel et user

![](_page_11_Figure_1.jpeg)

Les opérations de type read() ou write() du device passent un pointeur sur le buffer dans l'espace utilisateur à remplir ou à écrire.

Le noyau va devoir lire ce buffer, mais il ne peut pas nécessairement le faire parce qu'il ne travaille pas nécessairement dans le même espace d'adressage. Il peut y avoir un changement de la table des pages.

Pour accéder aux données, le noyau doit utiliser deux fonctions permettant de déplacer les données entre l'espace d'adressage du noyau et de l'utilisateur.

![](_page_11_Picture_198.jpeg)

IOC - MU4IN109

23

### Accès au device

Pour communiquer avec un device, il faut ouvrir le pseudo-fichier qui lui a été associé : fd = open("/dev/device\_name", mode);

- fd (file descriptor) est un entier qui identifie l'accès dans l'application
- Par exemple pour l'opération d'écriture : write(fd, buf, count);

Dans le noyau, toutes les opérations du driver reçoivent une structure file qui a été créée par le noyau pour ce file correspondant au fd rendu à l'utilisateur.

Toutes les fonctions du driver reçoivent file :

```
static int 
my_open_function(struct inode *inode, struct file *file) {
     printk(KERN_DEBUG "open()\n");
     return 0;
}
static ssize_t 
my_write_function(struct file *file, const char *buf, size_t count, loff_t 
*ppos) {
    printk(KERN_DEBUG "write()\n");
    return 0;
}
```
### Structure file

Elle est définie dans <linux/fs.h>

La structure file est passée à toutes les opérations. Les champs importants sont :

![](_page_12_Picture_118.jpeg)

IOC - MU4IN109 25

### Allocation dynamique pour le fichier

La structure file contient un champ void \*private\_date

```
static int 
my_open_function(struct inode *inode, struct file *file) {
     printk(KERN_DEBUG "open()\n");
    file->private_data = kmalloc(SIZE, GFP_KERNEL);
     return 0;
}
static int 
my_release_function(struct inode *inode, struct file *file) {
     printk(KERN_DEBUG "close()\n");
     kfree(file->private_data);
    return 0;
}
```
# ioctl

IOC - MU4IN109 27

### ioctl Syscall

- Envoie une commande vers le pilote du périphérique
	- lire de donnée depuis le pilote
	- écrire des données dans le pilote
	- modifier le comportement ou configurer le périphérique
- Fonction avec un nombre d'arguments variable L'interprétation de la requête (cmd) et le nombre d'argument dépend du pilote et du périphérique. Deux implémentations : compat\_ioctl est la première version avec un « big lock ».

```
int unlocked ioctl(int fd, unsigned long cmd, ...);
int compat ioctl(int fd, unsigned long cmd, ...);
```
### appel système ioctl

```
struct file_operations fops =
\mathbf{f}.owner = THIS MODULE, \qquad \qquad \qquad pointeur sur le module courrant \frac{*}{\ }.open = my_open_function,
      .read = my_read_function,<br>write = my write function.
      .write = my_write_function,<br>.unlocked ioctl = my_ioctl function,
      .unlocked_ioctl = my_ioctl_function,<br>.release = my release functio
                             = my_release_function /* appelée par le dernier close */
};
```
IOCTL : input output control

- permet de faire des opérations qui ne peuvent pas être faites par les autres appels
- par exemple, dans le cas du LCD, positionner le curseur

IOC - MU4IN109 29

### appel de ioctl par l'utilisateur

#### Appel système côté utilisateur

err = unlocked\_ioctl (fd, cmd, arg)

- fd file descriptor
- cmd unsigned long doit être **unique** dans le système
- arg argument optionnel (void \*)
- err 0 ou en cas d'erreur -1 et errno (code d'erreur)

![](_page_14_Figure_14.jpeg)

- + type : doit être différent pour chaque pilote
- + num : numéro d'ordre de la commande
- + taille : quantité de données échangées
- + sens : sens des échanges de données, par rapport au programme utilisateur

## Fabrication du paramètre cmd

cmd est obtenu par des macros de sys/ioctl.h

- $\bullet$   $\Box$ O (type, num)
- $\Box$  IOW (type, num, taille)
- LOR (type, num, taille)
- LOWR (type, num, taille)

Le sens du transfert est du point de vue de l'application

Pour garantir l'unicité le type doit être choisi après consultation du fichier

⇒ linux/Documentation/ioctl/ioctl-number.txt

- num est un nombre séquentiel
- taille c'est la quantité de données échangées

#define TIOCSETAF \_IOW('t', 22, struct termios) /\* drn out, fls in, set \*/ #define TIOCGETD \_IOR('t', 26, int) /\* get line discipline \*/

 $\overline{OC}$  - MU4IN109 31

## Convention de nommage de la commande

#### DRIVER\_NAME\_IOCXXXXX

X Type d'opération XXXX Nom de la commande

#### Si l'argument est entier

Tell: donne l'argument

Query: demande une réponse dans la valeur de retour

sHift:  $T + Q$  atomique

Si l'argument est un pointeur

Set: définir Get: obtenir

eXchange G + S atomique

### Paramètre arg

unsigned long Absent si rien à échanger

On a toute liberté sur la signification et l'utilisation de donnée fournie au pilote

- Adresse de données fournies au pilote
- Adresse à laquelle le pilote renvoie des données
- Pointeur sur une structure
- Valeur entière

Les adresses sont dans l'espace utilisateur

IOC - MU4IN109 33

### Gestion de ioctl coté noyau

static int lcd ioctl( struct file \*filep, unsigned int cmd, unsigned long arg)

La commande et l'argument sont ceux de l'utilisateur

On doit vérifier la validité de la commande

- **\_IOC\_DIR( cmd)**
- \_IOC\_TYPE( cmd )
- $\bullet$   $\_$ IOC $\_\$ <sub>NR</sub> $\($  cmd $\)$
- \_IOC\_SIZE( cmd )

### Décodage de la commande

```
struct cord_xy { 
     int line; 
     int row; 
} cord_xy;
#define IOC_MAGIC 't'
#define LCDIOCT_CLEAR<br>#define LCDIOCT_SETXY
                           _IOW(IOC_MAGIC, 21, struct cord_xy)
static long ioctl_lcd(struct file *file, unsigned int cmd, unsigned long arg)
{
     printk(KERN_DEBUG "Ioctl_lcd ! \n");
     struct cord_xy cord;
     if(_IOC_TYPE(cmd) != IOC_MAGIC) // Check the magic number of the device 
           return -EINVAL;
     switch(cmd){
           case LCDIOCT_CLEAR: 
                file->f_pos = 0;lcd_clear();
                break;
           case LCDIOCT_SETXY: 
                if(copy_from_user(&cord, (void*)arg, _IOC_SIZE(cmd)) != 0)
                       return -EINVAL;
                kline = cord.line;
                krow = cord.row;
                break;
           default: return -EINVAL;
     }
     return 0;
}
                                                                                    driver.h
                                                                                    driver.c
```
IOC - MU4IN109

#### TME

Dans le prochain TME, Partant d'un programme pilotant l'afficheur LCD en mode USER (root), vous devrez écrire un driver pour le contrôler comme un tty.